# **Running Geronimo as a Windows Service**

{scrollbar}

top

This article will show you how to configure Apache Geronimo server to run as a Microsoft Windows service. Currently, there are two options for running the server as a Windows service: using **Apache Commons Daemon** or using **Java Service Wrapper**.

### Apache Commons Daemon

#### Software Prerequisites

Microsoft .NET Framework Version 2.0+. For example, Version 2.0 is available for download at the following URL: <http://www.microsoft.com/downloads/details.aspx?familyid=0856eacb-4362-4b0d-8edd-aab15c5e04f5&displaylang=en>

#### Installing Apache Commons Daemon

To set up Apache Geronimo server to run as a Microsoft Windows service using Apache Commons Daemon you will need to install the **procrun** plugin. Use the Administrative Console or deployer tool to install the plugin from the plugins repository. For example, on server 2.2, choose the [http://geronimo.](http://geronimo.apache.org/plugins/geronimo-2.2/) [apache.org/plugins/geronimo-2.2/](http://geronimo.apache.org/plugins/geronimo-2.2/) repository and search for plugin named "**Windows Service Wrapper**".

### Using Apache Commons Daemon

Once the plugin is installed you can install Apache Geronimo server as a Windows service by running the following command:

**<geronimo\_home>\bin\service\_pr.bat install**

For example:

This will create a Geronimo service for the server with the name "**geronimosrv**" with default parameters. You can start/stop the Geronimo service using Windows' **Services** tool or by using **<geronimo\_home>\bin\geronimosrvw.exe** tool.

By default the Geronimo service is be configured with "**manual**" startup type. Use Windows' **Services** tool or **geronimosrvw.exe** command to configure it to "automatic" if needed.

Default admin account "system" with password "manager" is used to shut down the service. Change this setting with the geronimosrvw.exe tool (in the "Shutdown" tab) if the default admin account is changed.

JAVA\_OPTS and GERONIMO\_OPTS environment variables are NOT read by the service\_pr.bat script. If you need to add any options that shall be used to start/stop the service, you can use the geronimosrvw.exe tool to add them to the command line arguments in the "Startup" and/or "Shutdown" tab. You can also use the geronimosrv.exe command to do that.

For more help on how to use the geronimosrv.exe and geronimosrvw.exe command, refer to [Apache Commons Daemon manual.](http://commons.apache.org/daemon/procrun.html)

To remove the Apache Geronimo service run the following command:

**<geronimo\_home>\bin\service\_pr.bat remove**

For example:

## Java Service Wrapper

A Java Service Wrapper will be required as an additional software to achieve this configuration. Using a service wrapper gives you some additional "control" on the service you are configuring such as the ability to **ping** the service and take action if the service is down.

#### Software Prerequisites

To set up Apache Geronimo server to run as a Microsoft Windows service you will certainly need a Java Service Wrapper. For this example we used Java Service Wrapper 3.2.3 available for download at the following URL:

<http://sourceforge.net/projects/wrapper/>

#### Installing the Java Service Wrapper

Follow the instructions for installing Java Service Wrapper. Once you download the right version for your environment you extract the zip file to a directory of your convenience. Throughout the rest of the article this directory will be referred to as **<jsw\_home>**.

For this particular example we will try to locate all the wrapper related files within the Geronimo directory structure, so we will have to copy some files over.

Once you install the wrapper, copy the items as indicated in the following table.

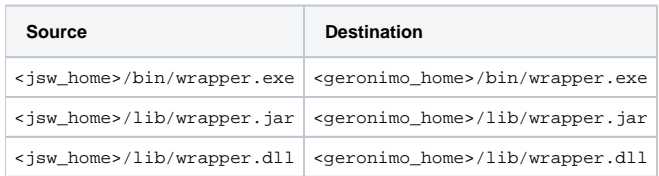

Create the following files under their specified directories according to the instructions in the #Configuring the Wrappe section. You can also download the files directly and placed them at the given locations.

- <geronimo\_home>/bin/[g\\_service.bat](https://cwiki.apache.org/confluence/download/attachments/93434/g_service.bat?version=1&modificationDate=1205783573000&api=v2)
- <geronimo\_home>/bin/[Install\\_Geronimo\\_NT.bat](https://cwiki.apache.org/confluence/download/attachments/93434/Install_Geronimo_NT.bat?version=1&modificationDate=1205783556000&api=v2)
- <geronimo\_home>/bin/[Uninstall\\_Geronimo\\_NT.bat](https://cwiki.apache.org/confluence/download/attachments/93434/Uninstall_Geronimo_NT.bat?version=1&modificationDate=1205783544000&api=v2)
- <geronimo\_home>/var/config/[wrapper.conf](https://cwiki.apache.org/confluence/download/attachments/93434/wrapper.conf?version=1&modificationDate=1231180725000&api=v2)

### Configuring the Wrapper

The Java Service Wrapper has a sample configuration file [wrapper.conf,](https://cwiki.apache.org/confluence/download/attachments/93434/wrapper.conf?version=1&modificationDate=1231180725000&api=v2) which is pre-configured to run a test script. This file is located in the **<jsw\_home> /conf** directory. In this section we provide a Geronimo specific wrapper.conf file for your convenience.

Create the configuration file as illustrated in the following example and place it in the **<geronimo\_home>/var/config/wrapper.conf** directory to keep all the wrapper files within Geronimo's directory structure.

solidwrapper.conf # Location of java.exe (in Windows) wrapper.java.command=<java\_home>/bin/java # These additional parameters are required to start the server since we are not setting any # environment variables prior to running the wrapper. wrapper.java.additional.1=-javaagent:"<geronimo\_home>/bin /jpa.jar" wrapper.java.additional.2=-Djava.ext.dirs="<geronimo\_home>/lib/ext;<java\_home>/jre/lib/ext" wrapper.java.additional.3=-Djava.endorsed.dirs=" <geronimo\_home>/lib/endorsed;<java\_home>/jre/lib/endorsed" wrapper.java.additional.4=-Dorg.apache.geronimo.home.dir="<geronimo\_home>" wrapper. java.additional.5=-Djava.io.tmpdir="<geronimo\_home>/var/temp" # Classpath wrapper.java.classpath.1=../lib/wrapper.jar wrapper.java.classpath.2=../bin /server.jar # Location of the wrapper.dll (in Windows) wrapper.java.library.path.1=../lib # Main class the wrapper will use. wrapper.java.mainclass=org. tanukisoftware.wrapper.WrapperSimpleApp # Geronimo start class and parameters. wrapper.app.parameter.1=org.apache.geronimo.cli.daemon. DaemonCLI # Log settings. wrapper.console.format=PM wrapper.console.loglevel=INFO wrapper.logfile=../var/log/wrapper.log wrapper.logfile. format=LPTM wrapper.logfile.loglevel=INFO wrapper.logfile.maxsize=0 wrapper.logfile.maxfiles=0 wrapper.syslog.loglevel=INFO # Windows service name and description. wrapper.console.title=Apache Geronimo v2.2 Server wrapper.ntservice.name=Geronimo wrapper.ntservice.displayname=Apache Geronimo v2.2 Server wrapper.ntservice.description=Apache Geronimo v2.2 Server wrapper.ntservice.dependency.1= wrapper.ntservice. starttype=AUTO\_START wrapper.ntservice.interactive=false

#### where

• replace <geronimo\_home> and <java\_home> with the appropriate settings for your environment.

This service wrapper allows three different methods of integration depending on, among other things, whether you use the same class or not to start and stop the server.

For Geronimo we will use the simplest method of integration as the server can shutdown cleanly when System.exit() is called. For this integration the wrapper's mainclass is set to **WrapperSimpleApp** and the **org.apache.geronimo.cli.daemon.DaemonCLI** class is specified as the main class to start the server. Right now, no extra parameters are passed to start the server but they can be specified by adding additional wrapper.app.parameter values. The wrapper will stop the server by calling System.exit().

As we mentioned before, for this example we are trying to locate all the wrapper related files within the Geronimo directory structure. As you can see in the wrapper.conf shown above, most of the directory references are relative to Geronimo's installation directory.

Next we will create a batch file to run the service from the command line without the need of actually installing the service. This is particularly helpful when testing and debugging the configuration. Create the **g\_service.bat** batch file in the **<geronimo\_home>/bin** directory and copy the content of the following example.

solidg\_service.bat @echo off setlocal rem Copyright (c) 1999, 2006 Tanuki Software Inc. rem rem Java Service Wrapper general startup script rem rem rem Resolve the real path of the wrapper.exe rem For non NT systems, the \_REALPATH and \_WRAPPER\_CONF values rem can be hard-coded below and the following test removed. rem if "%OS%"=="Windows\_NT" goto nt echo This script only works with NT-based versions of Windows. goto :eof :nt rem rem Find the application home. rem rem %~dp0 is location of current script under NT set \_REALPATH=%~dp0 rem Decide on the wrapper binary. set \_WRAPPER\_BASE=wrapper set \_WRAPPER\_EXE=%\_REALPATH%%\_WRAPPER\_BASE%-windows-x86-32.exe if exist "%\_WRAPPER\_EXE%" goto conf set \_WRAPPER\_EXE=%\_REALPATH%%\_WRAPPER\_BASE%-windows-x86-64.exe if exist "%\_WRAPPER\_EXE%" goto conf set WRAPPER\_EXE=%\_REALPATH%%\_WRAPPER\_BASE%.exe if exist "%\_WRAPPER\_EXE%" goto conf echo Unable to locate a Wrapper executable using any of the following names: echo %\_REALPATH%%\_WRAPPER\_BASE%-windows-x86-32.exe echo %\_REALPATH%%\_WRAPPER\_BASE% windows-x86-64.exe echo %\_REALPATH%%\_WRAPPER\_BASE%.exe pause goto :eof rem rem Find the wrapper.conf rem :conf set \_WRAPPER\_CONF="%~f1" if not %\_WRAPPER\_CONF%=="" goto startup set \_WRAPPER\_CONF="%\_REALPATH%..\var\config\wrapper.conf" rem rem Start the Wrapper rem :startup "%\_WRAPPER\_EXE%" -c %\_WRAPPER\_CONF% if not errorlevel 1 goto :eof pause

This file is a modified version from the one provided by the wrapper as a sample, it has been edited to specify the location of the **wrapper.conf** file relative to Geronimo's **var/config** directory.

You can now run Geronimo as a service from a command line, simply run the following command:

**<geronimo\_home>/bin/g\_service.bat**

You should see a screen similar to the following example, note that part has been truncated for display purposes.

Congratulations!!! you have now Geronimo server running as a Windows service.

The next step is to actually install the service so it can be picked up at Windows start time as well as managed along with the other existing services.

#### Installing/Removing the service

The following two batch files are provided to install and remove Geronimo as a Windows service. Create the files in the **<geronimo** home>/bin directory and copy the content as depicted in the following examples.

solidInstall\_Geronimo\_NT.bat @echo off setlocal rem Copyright (c) 1999, 2006 Tanuki Software Inc. rem rem Java Service Wrapper general NT service install script rem if "%OS%"=="Windows\_NT" goto nt echo This script only works with NT-based versions of Windows. goto :eof :nt rem rem Find the application home. rem rem %~dp0 is location of current script under NT set REALPATH=%~dp0 rem Decide on the wrapper binary. set \_WRAPPER\_BASE=wrapper set \_WRAPPER\_EXE=%\_REALPATH%%\_WRAPPER\_BASE%-windows-x86-32.exe if exist "%\_WRAPPER\_EXE%" goto conf set \_WRAPPER\_EXE=%\_REALPATH%%\_WRAPPER\_BASE%-windows-x86-64.exe if exist "%\_WRAPPER\_EXE%" goto conf set \_WRAPPER\_EXE=%\_REALPATH%%\_WRAPPER\_BASE%.exe if exist "%\_WRAPPER\_EXE%" goto conf echo Unable to locate a Wrapper executable using any of the following names: echo %\_REALPATH%%\_WRAPPER\_BASE%-windows-x86-32.exe echo %\_REALPATH%%\_WRAPPER\_BASE% windows-x86-64.exe echo %\_REALPATH%%\_WRAPPER\_BASE%.exe pause goto :eof rem rem Find the wrapper.conf rem :conf set \_WRAPPER\_CONF="%~f1" if not %\_WRAPPER\_CONF%=="" goto startup set \_WRAPPER\_CONF="%\_REALPATH%..\var\config\wrapper.conf" rem rem Install the Wrapper as an NT service. rem :startup "%\_WRAPPER\_EXE%" -i %\_WRAPPER\_CONF% if not errorlevel 1 goto :eof pause

To install Apache Geronimo as a MS Windows service run the following command:

**<geronimo\_home>/bin/Install\_Geronimo\_NT.bat**

You should get a confirmation screen similar to this example.

solidUninstall\_Geronimo\_NT.bat @echo off setlocal rem Copyright (c) 1999, 2006 Tanuki Software Inc. rem rem Java Service Wrapper general NT service uninstall script rem if "%OS%"=="Windows\_NT" goto nt echo This script only works with NT-based versions of Windows. goto :eof :nt rem rem Find the application home. rem rem %~dp0 is location of current script under NT set \_REALPATH=%~dp0 rem Decide on the wrapper binary. set \_WRAPPER\_BASE=wrapper set \_WRAPPER\_EXE=%\_REALPATH%%\_WRAPPER\_BASE%-windows-x86-32.exe if exist "%\_WRAPPER\_EXE%" goto conf set \_WRAPPER\_EXE=%\_REALPATH%%\_WRAPPER\_BASE%-windows-x86-64.exe if exist "%\_WRAPPER\_EXE%" goto conf set \_WRAPPER\_EXE=%\_REALPATH%%\_WRAPPER\_BASE%.exe if exist "%\_WRAPPER\_EXE%" goto conf echo Unable to locate a Wrapper executable using any of the following names: echo %\_REALPATH%%\_WRAPPER\_BASE%-windows-x86-32.exe echo %\_REALPATH%%\_WRAPPER\_BASE%windows-x86-64.exe echo %\_REALPATH%%\_WRAPPER\_BASE%.exe pause goto :eof rem rem Find the wrapper.conf rem :conf set \_WRAPPER\_CONF="%~f1" if not %\_WRAPPER\_CONF%=="" goto startup set \_WRAPPER\_CONF="%\_REALPATH%..\var\config\wrapper.conf" rem rem Uninstall the Wrapper as an NT service. rem :startup "%\_WRAPPER\_EXE%" -r %\_WRAPPER\_CONF% if not errorlevel 1 goto :eof pause

To remove the Apache Geronimo service run the following command:

**<geronimo\_home>/bin/Uninstall\_Geronimo\_NT.bat**

You should get a confirmation screen similar to this example.